# Experimentálna identifikácia nelineárneho dynamického systému pomocou IDENT Tool v prostredí Matlab

# *Jakub ČERKALA, Anna JADLOVSKÁ*

# Katedra kybernetiky a umelej inteligencie, Fakulta elektrotechniky a informatiky, Technická univerzita v Košiciach, Slovenská republika

jakub.cerkala@student.tuke.sk, anna.jadlovska@tuke.sk

*Abstrakt* **— V tomto článku sa budeme venovať experimentálnej identifikácii s efektívnym nástrojom IDENT Tool, ktorý ponúka System identification toolbox v Matlab-e. Ako vyšetrovaný systém sme zvolili nelineárny simulačný model dvoch otvorených valcových nádrží zapojených za sebou bez interakcie. Simulačným experimentom získame experimentálne dáta, ktoré umelo zašumíme. Následne ich využijeme pre získanie lineárnej aproximácie stochastickým modelom. Celý postup experimentálnej identifikácie vykonáme nástrojom IDENT tool, pričom využijeme viacero aproximačných modelov pre priame porovnanie výsledkov.** 

*Kľúčové slová* **— experimentálna identifikácia, hydraulický systém, Matlab, stochastické modely** 

# I. ÚVOD

Koncepcia experimentálnej identifikácie pracuje s dátami a len malým množstvom informácií týkajúcich sa vyšetrovaného objektu. V tomto prípade bude identifikovaný simulačný nelineárny model hydraulického systému, ktorý je získaný analytickou identifikáciou pre parametre podobné reálnemu laboratórnemu modelu, ktorý máme k dispozícii na katedre v Laboratóriu mechatronických systémov V142 [1]. Získané dáta budú umelo zašumené, pričom budeme simulovať realistické prejavy šumu, podobne ako pri laboratórnom modeli.

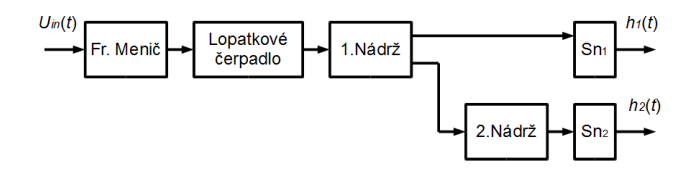

Obr. 1 Bloková schéma laboratórneho hydraulického modelu

Analytickou identifikáciou získame diferenciálne rovnice nelineárneho modelu. Na základe týchto rovníc naprogramujeme v prostredí Simulink simulačný model, pre ktorý vykonáme experiment budenia vhodným budiacim signálom za účelom získania dátového súboru podobne ako u laboratórneho modelu. Takto získané dáta uložíme do IDDATA objektu, ktorý bude jediným vstupom IDENT tool [2]. Proces predspracovania dát a identifikácia bude vykonaná v tomto grafickom rozhraní.

Identifikácia, aproximácia modelom lineárnej štruktúry a následná validácia bude na už základe upravených dát. Výsledné aproximácie modelmi lineárnej štruktúry budú vyčíslené a vzájomne porovnané. Najvhodnejšie aproximácie poslúžia pre syntézu riadenia a taktiež budú graficky porovnané a vyhodnotené.

# II. NELINEÁRNY HYDRAULICKÝ MODEL

Parametre nelineárneho modelu budú pre nás ako vyšetrovateľov neznáme. Vieme len odhadnúť rád modelu – predpokladáme model druhého rádu, teda dve nádrže v sérii. Vplyv

čerpadla je pre jednoduchosť zanedbaný.

Predpokladáme, že chceme riadiť výšku hladiny v druhej nádrži *h2*(*t*). Preto musíme vypočítať ustálené budenie čerpadla, ktoré zabezpečuje ustálený prítok do prvej a následne do druhej nádrže. Analyticky by sme to vedeli presne určiť, no vzhľadom na neznáme parametre to nie je možné. Najjednoduchejší spôsob určenia pracovného bodu je postupné zvyšovanie budenia po malých skokoch a sledovanie ustálenia hladiny.

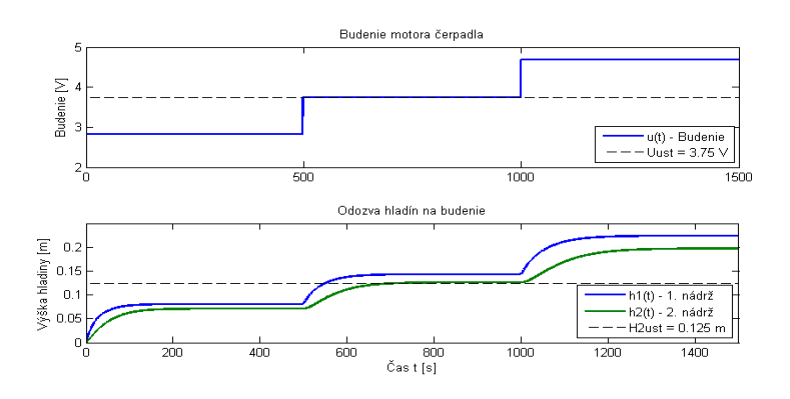

Obr. 2 Experiment určenia pracovného bodu skokovými zmenami budenia

Takto sme určili požadovanú hodnotu *H2ust* = 0.126 m pre ustálené budenie *Uust* = 3.75 V. Zároveň sme určili limity budenia, pre ktoré nám nevytečú alebo nepretečú nádrže.

# III. EXPERIMENT ZÍSKANIA DÁTOVÉHO SÚBORU PRE IDENTIFIKÁCIU

Aby sme pokryli čo najväčší rozsah dynamického správania sa identifikovaného modelu, využijeme pseudonáhodný binárny signál. Zároveň predpokladáme, že systém je v nulových počiatočných podmienkach a preto pridávame konštantné budenie, pre prvú tretinu času simulácie.

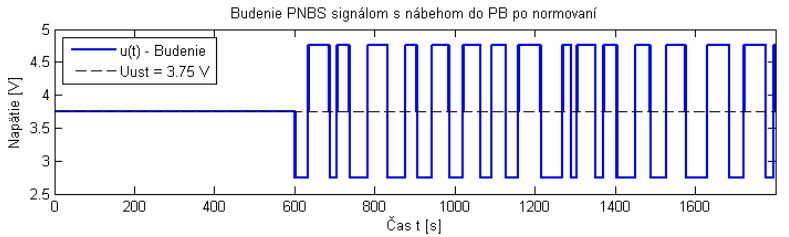

Obr. 3 Referenčný pseudonáhodný budiaci signál s nábehom do pracovného bodu

Takto získame dáta odozvy, ktorá sa pohybuje v okolí zvoleného pracovného bodu a zároveň nepresahuje limity modelu. K nameraným dátam pridávame náhodný šum. Nameranú odozvu výšky hladiny *h2*(*t*) umelo zašumíme náhodnou hodnotou z rozsahu ± 2 mm.

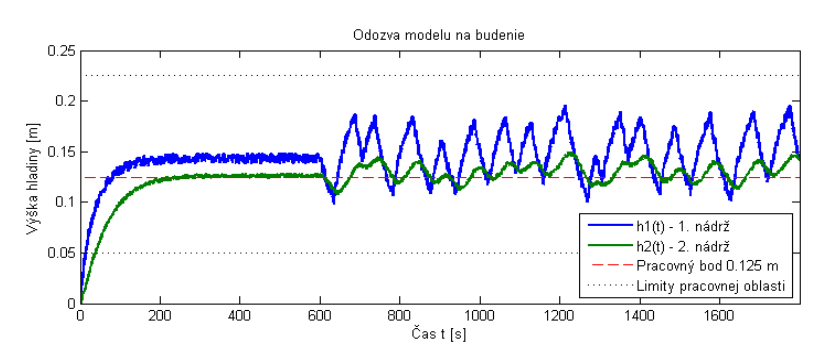

Obr. 4 Odozva hladín nádrži na referenčný signál po umelom zašumení

Takto sme získali dátový súbor, na základe ktorého vykonáme experimentálnu identifikáciu parametrického modelu. Taktiež je pre efektivitu práce vhodné vytvoriť IDDATA objekt experimentálnych dát, kde je možné zadefinovať názvy premenných, periódu vzorkovania či jednotky skúmaných veličín. Zároveň je takto vytvorený objekt výhodné zobrazovať grafom pomocou príkazu *idplot*.

# IV. IMPORTOVANIE DÁT DO IDENT TOOL

Nástroj IDENT tool spustíme príkazom *ident* v príkazovom riadku Matlab-u. Otvorí sa nám grafické rozhranie a môžeme importovať dáta [3].

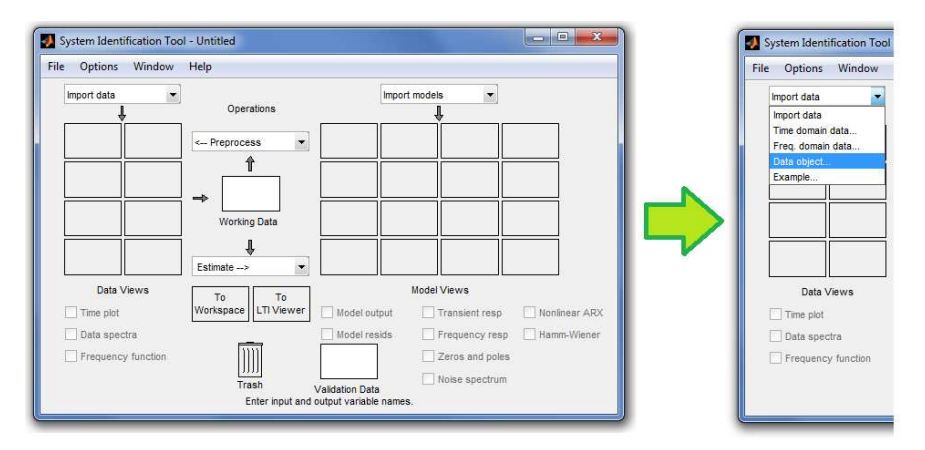

Obr. 5 IDENT tool – grafické rozhranie pre experimentálnu identifikáciu. Vpravo výber zdroja importu dát

Ak sme si nepripravili IDDATA objekt, môžeme importovať aj vektory dát cez voľbu *Import data / Time domain data ...* V tomto prípade však musíme zadať vektor budiaceho signálu *u*(*t*) do poľa *Input*, vektor odozvy hladiny v druhej nádrži *h2*(*t*) ako *Output*. Okrem toho je dôležité pomenovať tento súbor dát v poli *Data name* a nezabudnúť na periódu vzorkovania *Sampling interval*. Ak by sme chceli doplniť ďalšie informácie, po kliknutí na tlačidlo *More* sa nám rozhranie rozšíri.

Ak importujeme IDDATA objekt - *Import data / Data object ...*, stačí napísať jeho meno a všetko je automaticky vyplnené.

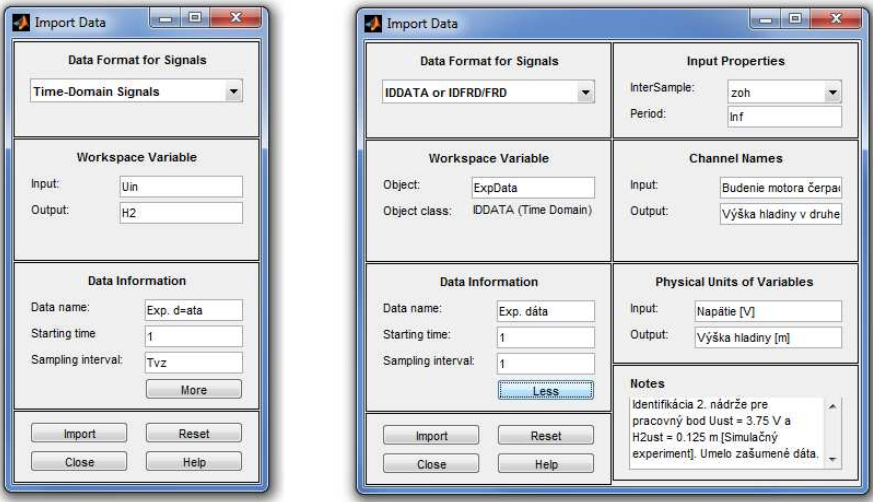

Obr. 6 Vľavo rozhranie pre import dát po vektoroch, vpravo import IDDATA objektu s výpisom doplnkových informácii

Ak sme postupovali správne, po potvrdení tlačidlom *Import* a zatvorením okna v hlavnom okne (Obr. 5) sa nám objaví dátový súbor *Exp. dáta*.

#### V. PREDSPRACOVANIE DÁT NÁSTROJOM IDENT TOOL

# *A. Odstránenie nábehu*

Prvým krokom predspracovania je odstránenie nábehu. Nábeh sme volili pre prvých 599 vzoriek budiaceho signálu. V hlavnom okne musí byť ako *Working data* označený dátový súbor *Exp. dáta*. Potom voľbou *Preprocess / Select range ...* otvoríme okno, kde si vyberáme rozsah nových dátových súborov. Chceme iba dáta od vzorky 600 a nazveme ich *Prac. dáta*.

V hlavnom okne máme možnosť zobrazovať dáta v grafoch. V oblasti *Data Views* zaškrtneme *Time plot* a otvorí sa nám IDPLOT pre vybraté dátové súbory. Výber dátových súborov, ktoré sa majú v grafoch zobrazovať je označený hrubou čiarou v okne setu. Po kliknutí na dátový súbor sa vyberie alebo nie.

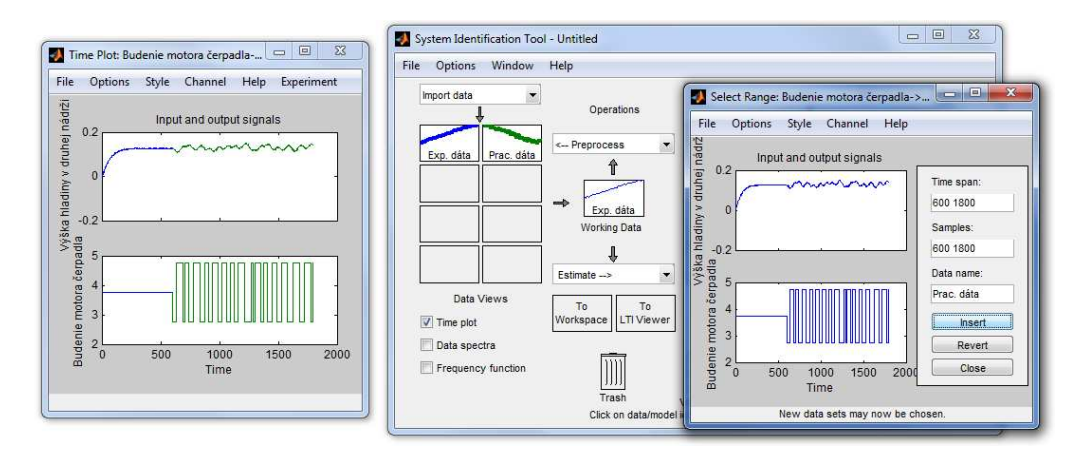

Obr. 7 Vľavo graf experimentálnych a pracovných dát, v strede hlavné okno s dátovými setmi a vpravo rozhranie pre výber z rozsahu dát

# *B. Normovanie pracovných dát*

V ďalšom kroku musíme normovať dáta. Teraz však už pracujeme s dátovým súborom *Prac. Dáta*, preto ho ťahom myši presunieme do okna *Working Data*. Podobne môžeme poslať dáta do Matlab-u (*To Workspace*) alebo do koša (*Trash*). Normovanie znamená odstránenie konštantných hodnôt. Vzhľadom na to, že sme pre identifikáciu používali pseudonáhodný binárny signál, ktorý sa preklápal okolo ustálenej hodnoty, jeho priemerom teda musí byť daná ustálená hodnota. To isté platí aj pre odozvu.

Tento úkon vykonáme voľbou *Preprocess / Remove means ...*, ktorým nám vznikne dátový súbor s automaticky vygenerovaným názvom. Po dvojkliku na okienko daného setu môžeme zobraziť jeho podrobnosti a zmeniť jeho meno na *Norm. dáta*.

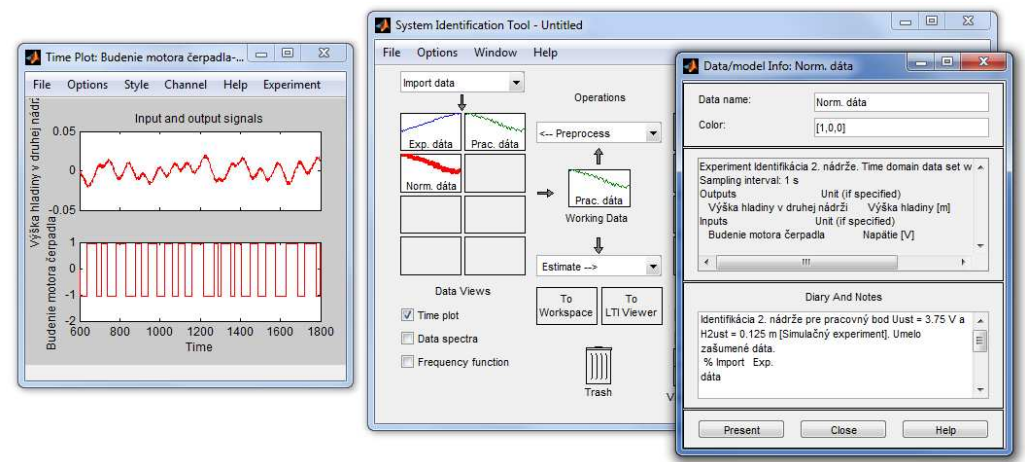

Obr. 8 Vľavo graf normovaných pracovných dát, v strede hlavné okno s dátovými setmi a vpravo okno s podrobnosťami dátového súboru Norm. dáta

# *C. Rozdelenie na trénovacie a testovacie dáta*

V poslednom kroku predspracovania si dáta rozdelíme na polovicu. Na základe prvej polovice, ktorú nazveme *Tren. dáta* budeme vykonávať identifikáciu. Na základe druhej, ktorú nazveme *Test. data*, vykonáme výsledné porovnanie. Ako *Working Data* použijeme *Norm. dáta*. Rozdelenie je rovnaké, ako pri odstránení nábehu cez voľbu *Preprocess / Select range ...*, rozdiel je iba v rozsahoch.

Po vytvorení je nutné nastaviť *Tren. dáta* ako *Working Data* a *Test. data* ako *Validation data*. V tomto momente je možné vykonávať experimentálnu identifikáciu.

#### Electrical Engineering and Informatics III Proceeding of the Faculty of Electrical Engineering and Informatics of the Technical University of Košice

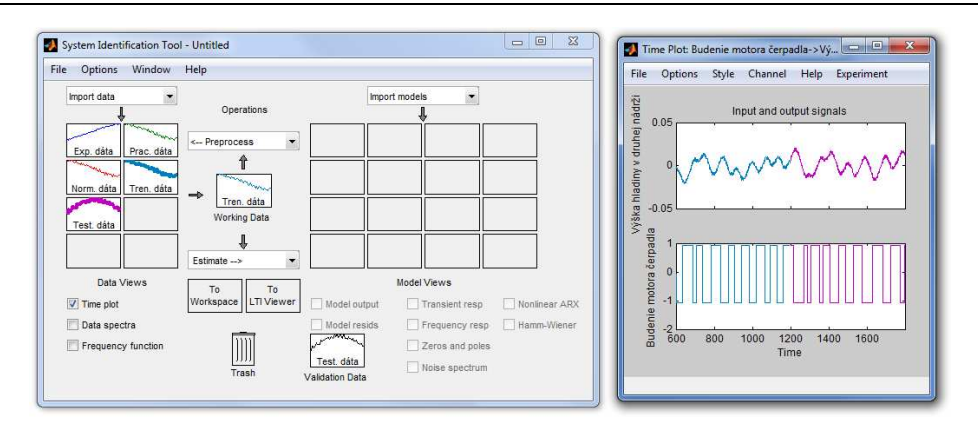

Obr. 9 Vľavo hlavné okno pripravené na experimentálnu identifikáciu, vpravo rozdelené dáta v IDPLOT-e

#### VI. EXPERIMENTÁLNA IDENTIFIKÁCIA NÁSTROJOM IDENT TOOL

Naším cieľom je nájsť aproximáciu modelom lineárnej dynamickej štruktúry. Tieto parametrické modely sú určené diskrétnym prenosom. Nás hlavne zaujímajú modely ARX a ARMAX [4].

Cez voľbu *Estimate / Linear parametric models ...* môžeme určovať štruktúry modelov. Budeme pracovať iba s modelmi ARX a ARMAX. Rády je možné zadať ako vektor alebo tlačidlom *Order editor* otvoriť špecializované okno a navoliť podľa pólov, núl a filtra. Pod voľbou *Focus* vyberáme zameranie výpočtu. Prednastavenou hodnotou je *Prediction* – metóda vhodnejšia pre malé časové intervaly, zo štatistického hľadiska je optimálna. No môže viesť k nestabilnej aproximácii. Druhou možnosťou je *Simulation* – výhodná pre zašumené signály a pre modely bez filtra (ARX). Treťou možnosťou je **Stability** – rovnako ako *Prediction*, no výsledný model bude k stabilite donútený.

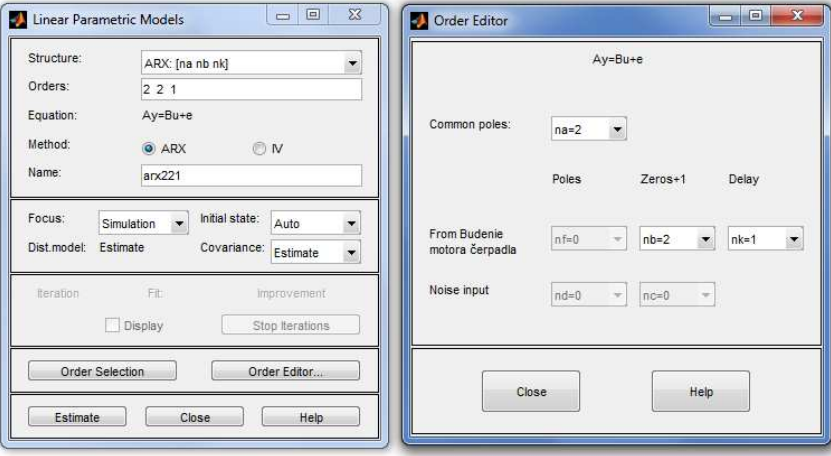

Obr. 10 Vľavo okno pre nastavenie odhadu parametrov modelom lineárnej štruktúry, vpravo okno editora rádov

Po potvrdení tlačidlom *Estimate* je vypočítaná aproximácia a pridaný model do hlavného okna IDENT tool. Výpočet aproximačných modelov vykonáme pre zameranie na *Predikciu*, *Simuláciu* a *Stabilitu* a to pre ARX221, ARX441 a ARMAX2221. Môžeme taktiež vykonať analýzu pólov a núl či odozvu na jednotkový skok pre zvolené modely. Výber týchto grafov sa nachádza v oblasti *Model Views*.

Najdôležitejším krokom identifikácie je validácia výsledku. Spočíva v porovnaní skutočnej odozvy s aproximáciou, ktorá je budená rovnakým signálom. Tento graf s výpočtom zhody sa nachádza pod zaškrtávacou voľbou *Transient resp*.

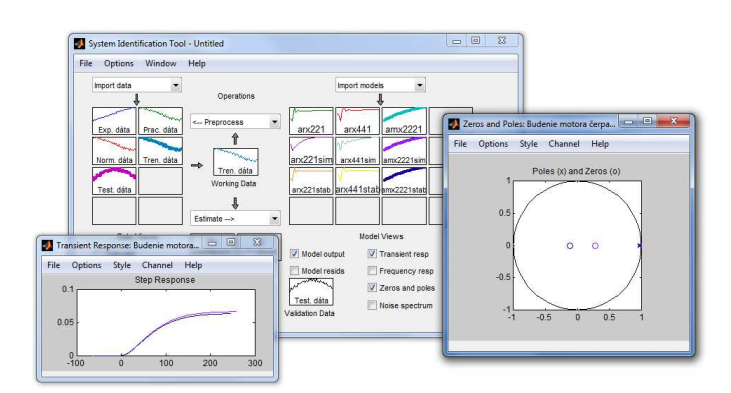

Obr. 11 Získané aproximačné modely v hlavnom okne, analýza ARMAX modelov v komplexnej rovine a odozva na jednotkový skok.

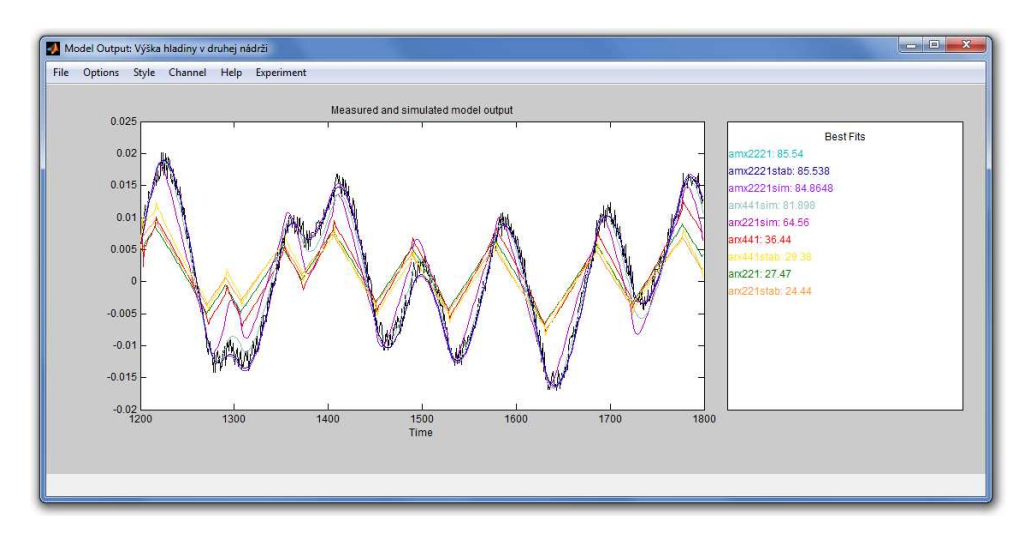

Obr. 12 Získané aproximačné modely v hlavnom okne, analýza ARMAX modelov v komplexnej rovine a odozva na jednotkový skok.

#### VII. ZÁVER

Z grafu porovnania a výpočtov zhody vyšli najlepšie modely ARMAX. Ostatné modely zlyhávali najmä kvôli relatívne veľkej perióde vzorkovania a šumu, ktorý nevedeli potlačiť. Pri zameraní za Simuláciu boli model ARX už pomerne presnejšie, no stále horšie ako ARMAX, pričom rád modelu na výsledok nemal vplyv.Taktiež je zrejmé, že vytvorenie podobných porovnaní pomocou bežných funkcii Matlab-u by bolo prácne a výsledný kód by bol málo neprehľadný. Preto na takto rozsiahle experimenty je IDENT tool veľmi výhodný

# VIII. ZÁVER

Tento článok bol vytvorený realizáciou vedeckého projektu Vega č. 1/0286/11 Grantovej agentúry SR pod názvom Dynamické hybridné architektúry v multiagentových sieťových riadiacich systémoch (50%) a projektu Rozvoj Centra informačných a komunikačných technológií pre znalostné systémy (ITMS kód: 26220120030) na základe podpory operačného programu Výskum a vývoj financovaného z Európskeho fondu regionálneho rozvoja (50%).

#### POUŽITÁ LITERATÚRA

- [1] ČERKALA, Jakub: Aplikácia výsledkov experimentálnej identifikácie v návrhu algoritmov riadenia reálneho modelu hydraulického systému. Diplomová práca. Košice: Technická univerzita v Košiciach, Fakulta elektrotechniky a informatiky, 2012. 83 s.
- [2] ČERKALA, J. JADLOVSKÁ A.: Aplikácia System Identification Toolboxu v experimentálnej identifikácii lineárnych dynamických systémov. Electrical Engineering and Informatics: Proceeding of the Faculty of Electrical Engineering and Informatics of the Technical University of Kosice. 2010, s. 540-545. ISSN 978-80- 553-0460-1.
- [3] LJUNG, L.: System Identification Toolbox, Používateľská príručka, 6. Verzia
- [4] NOSKIEVIČ, P. : Modelování a identifikace systémů. Ostrava : Montanex a. s. 1999. 276 s. ISBN 80-7225-030-2